# How to Set Up Your Transact eAccount Online

Gator 1 Card system is going through a major upgrade to provide a better user experience for our students. This includes creating a new dashboard to view your Declining Balance, Meal Plan / Board Plan and the new account Gator Bucks.

To set up your account, view your balance and/or add funds, visit <u>https://eacct-gator-sp.transactcampus.com/eaccounts</u>

You may also download "Transact eAccounts" from the app store once your account has been set up online. Click here for the tutorial.

## Click "Sign In."

| ← → C Q A https://eacct-gator-sp.transactcampus.com/eaccounts/AnonymousHome.aspx                                                                                                    | ជ | ♡ ⊻ ⊚ ≓ |
|----------------------------------------------------------------------------------------------------|---|---------|
| UF FLORIDA                                                                                                    |   |         |
| Sign In<br>Enter your account information                                                                                                    |   |         |
|                                                                                                    |   |         |
| Sign In                                                                                                    |   |         |
| Make a guest deposit                                                                                                    |   |         |
|                                                                                                    |   |         |
|                                                                                                    |   |         |
|                                                                                                    |   |         |
| About Transact     Site Info     Password Recovery       Through market-leading transaction and privilege management software and innovative payment solutions, Transact     FAQ       enables a connected experience across the spectrum of student life.     Home |   |         |
| © 2020 Transact Holdings Inc. All rights reserved.                                                                                                    |   |         |

Log in using your GatorLink Username and Password. You will need to authenticate your credentials using Duo Mobile.

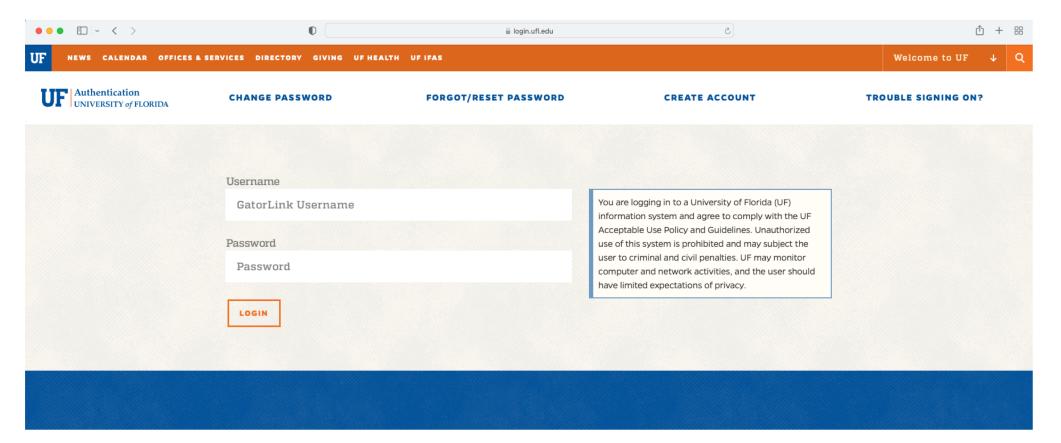

| RESOURCES  | CAMPUS            | WEBSITE         | UF FLORIDA                                                       |
|------------|-------------------|-----------------|------------------------------------------------------------------|
| ONE.UF     | WEATHER           | WEBSITE LISTING | <b>HILORIDA</b>                                                  |
| WEBMAIL    | CAMPUS MAP        | ACCESSIBILITY   | (f) 🕑 🗃 🗖                                                        |
| MYUFL      | STUDENT TOURS     | PRIVACY POLICY  |                                                                  |
| E-LEARNING | ACADEMIC CALENDAR | REGULATIONS     | University of Florida<br>Gainesville, FL 32611<br>(352) 392-3261 |
| DIRECTORY  | EVENTS            |                 | Text-only Version                                                |

Declining Balance: The Declining Balance Account allows students to deposit funds for meals at any time and for any amount.

Gator Bucks: Your Bookstore Debit and/or Vending accounts have been combined into this single Gator Bucks account. These funds can now be used at any of our Bookstore locations or at snack/beverage vending machines.

| $\leftarrow$ $\rightarrow$ C O A https://eacct-gator-sp.transactcar                                                                                                    | mpus.com/eaccounts/AccountSummary.aspx?menu=0                                                                                                |                                                                                                    |                                                   |                                                                               | ☆ ♡ ± ⊙ ≐                      |
|----------------------------------------------------------------------------------------------------|----------------------------------------------------------------------------------------------------|----------------------------------------------------------------------------------------------------|---------------------------------------------------|-------------------------------------------------------------------------------|--------------------------------|
| Ministen @Antonineter. Silin-Index State Transmit                                                                                                    | a Witcom Investor. Baserary Breaster B                                                                                                    | and a second second sec |                                                   | The second second second second second                                        | C Other Bookmarks              |
| UF FLORIDA eAccounts                                                                                                    |                                                                                                    |                                                                                                    |                                                   |                                                                               | moyer13@ufl.edu   Sign Off     |
| Accounts Card Services Profile                                                                                                    |                                                                                                    |                                                                                                    |                                                   |                                                                               |                                |
| Account Summary Account Transactions Meal Plan Transactions                                                                                                    | Account Statements                                                                                                    |                                                                                                    |                                                   |                                                                               |                                |
| Declining Balance<br>Individual 0.00 USD<br>+Add Money                                                                                                    | Welcome to the UF eAccounts Portal<br>The UF eAccounts portal lets you manage campu<br>Summer B meal plans will be loaded by <u>Thursday</u> |                                                                                                    | account management you                            | u can add money to your accounts, view your account activity, an              | id manage your Gator One card. |
| Gator Bucks<br>Individual 16.00 USD                                                                                                    |                                                                                                    |                                                                                                    |                                                   |                                                                               |                                |
|                                                                                                    |                                                                                                    |                                                                                                    |                                                   |                                                                               |                                |
| About Transact<br>Through market-leading transaction and privilege management software and innovati<br>enables a connected experience across the spectrum of student life. | Ve payment solutions, Transact FAQ<br>Contact Us                                                                                             | Accounts<br>Account Summary<br>Account Transactions<br>Meal Plan Transactions<br>Account Statements                                                                                                    | Card Services<br>Deactivate Card<br>Activate Card | Profile<br>Personal Information<br>Alert Preferences<br>Saved Payment Methods |                                |
| © 2020 Transact Holdings Inc. All rights reserved.                                                                                                    |                                                                                                    |                                                                                                    |                                                   |                                                                               |                                |

Your online Transact Dashboard will look like this:

Accounts: This is the home page/dashboard page where you can view your Declining Balance and Gator Bucks totals.

Card Services: This is where you can deactivate a Gator 1 Card if it has become lost or stolen.

| ← → C                                                                                                    | npus.com/eaccounts/AccountSummary.aspx?menu=0    |                                                                                                    |                                                   |                                                                               | ☆ ♡ 보                              | ookmarks |
|----------------------------------------------------------------------------------------------------|--------------------------------------------------|----------------------------------------------------------------------------------------------------|---------------------------------------------------|-------------------------------------------------------------------------------|------------------------------------|----------|
| UF FLORIDA eAccounts                                                                                                    |                                                  |                                                                                                    |                                                   |                                                                               | moyer13@ufl.edu   S                |          |
| Accounts Card Services Profile                                                                                                    | Accord Character                                 |                                                                                                    |                                                   |                                                                               |                                    |          |
| Account Summary Account Transactions Meal Plan Transactions           Declining Balance         0.00 USD           Individual         ±Add Money           Gator Bucks         16.00 USD           Individual         ±Add Money | Welcome to the UF eAccounts Portal               |                                                                                                    | e account management you                          | u can add money to your accounts, view your account activit                   | y, and manage your Gator One card. |          |
|                                                                                                    |                                                  |                                                                                                    |                                                   |                                                                               |                                    |          |
|                                                                                                    |                                                  |                                                                                                    |                                                   |                                                                               |                                    |          |
|                                                                                                    |                                                  |                                                                                                    |                                                   |                                                                               |                                    |          |
|                                                                                                    |                                                  |                                                                                                    |                                                   |                                                                               |                                    |          |
| About Transact<br>Through market-leading transaction and privilege management software and innovativ<br>enables a connected experience across the spectrum of student life.                                                      | ve payment solutions, Transact FAQ<br>Contact Us | Accounts<br>Account Summary<br>Account Transactions<br>Meal Plan Transactions<br>Account Statements | Card Services<br>Deactivate Card<br>Activate Card | Profile<br>Personal Information<br>Alert Preferences<br>Saved Payment Methods |                                    |          |
| © 2020 Transact Holdings Inc. All rights reserved.                                                                                                    |                                                  |                                                                                                    |                                                   |                                                                               |                                    |          |

Under "Card Services," click "Deactivate Card" at the top of the screen to immediately deactivate a lost or stolen Gator 1 Card.

### To reactivate a Gator 1 Card, click "Activate Card."

| C O A https://eacct-gator-sp.transactcampus.com/eaccounts/CardServiceCardDeactivate.aspx                                                                                                    | ☆ 🗵 💿 📩                    |
|----------------------------------------------------------------------------------------------------|----------------------------|
| UF FLORIDA eAccounts                                                                                                    | moyer13@ufl.edu   Sign Off |
| Accounts Card Services Profile                                                                                                    |                            |
| Deactivate Card Activate Card                                                                                                    |                            |
| Deactivate a card to taken lost a stolen. The card will remain deactivated until you reactivate it. If you have problems with a deactivated card, contact the campus     Select the card to deactivate     Card      Deactivate Card                                                                                                    |                            |
| About Transact     Site Info     Accounts     Card Services     Profile       Through market-leading transaction and privilege management software and innovative payment solutions, Transact     FAQ     Account Summary     Deactivate Card     Personal Information       About Transactions enables a connected experience across the spectrum of student life.     Stel Info     Account Summary     Account Summary     Deactivate Card     Personal Information       Activate Card     Activate Card     Activate Card     Stel Info     Saved Payment Methods |                            |

Declining Balance: The Declining Balance Account allows students to deposit funds for meals at any time and for any amount.

Gator Bucks: Your Bookstore Debit and/or Vending accounts have been combined into this single Gator Bucks account. These funds can now be used at any of our Bookstore locations or at snack/beverage vending machines.

## UF FLORIDA

| Account Summary Acco | unt Transactions Meal Plan Transactions                                                     | Account Statements                                                             |                 |                       |                                                                                               |
|----------------------|---------------------------------------------------------------------------------------------|--------------------------------------------------------------------------------|-----------------|-----------------------|-----------------------------------------------------------------------------------------------|
| Declining Balance    | 0.00 USD<br>+Add Money                                                                      | Welcome to the UF eAccounts Porta<br>The UF eAccounts portal lets you manage c |                 | account management yo | u can add money to your accounts, view your account activity, and manage your Gator One card. |
| Gator Bucks          | 1.00 USD<br>+Add Money                                                                      |                                                                                |                 |                       |                                                                                               |
|                      |                                                                                             |                                                                                |                 |                       |                                                                                               |
|                      |                                                                                             |                                                                                |                 |                       |                                                                                               |
|                      |                                                                                             |                                                                                |                 |                       |                                                                                               |
|                      |                                                                                             |                                                                                |                 |                       |                                                                                               |
| About Transact       |                                                                                             | Site In                                                                        | fo Accounts     | Card Services         | Profile                                                                                       |
|                      | ction and privilege management software and innov<br>e across the spectrum of student life. |                                                                                | Account Summary | Deactivate Card       | Personal Information<br>Alert Preferences                                                     |

Meal Plan Transactions

Account Statements

Saved Payment Methods

Choose when you want the deposit to occur.

# UF FLORIDA

| Account Summary Account Transactions Meal Plan | n Transactions Account Statements                                                                                                    |
|------------------------------------------------|----------------------------------------------------------------------------------------------------|
|                                                |                                                                                                    |
|                                                | Make Account Deposit                                                                                                    |
|                                                | Beneficiary→Schedule→Deposit Information→Payment Information→Confirmation                                                                                                    |
|                                                | Schedule Deposit<br>Choose when you want the deposit to occur.                                                                                                    |
|                                                | Schedule for a later time<br>Create a recurring schedule                                                                                                    |
|                                                | Note: A convenience fee may be applied by the institution to this deposit. A convenience fee is applied to a transaction to cover costs incurred by the institution while processing your payment. If applicable, this will be displayed on your deposit confirmation. |
|                                                | Next                                                                                                    |

| About Transact<br>Through market-leading transaction and privilege management software and innovative payment solutions, Transact<br>enables a connected experience across the spectrum of student life. | <b>Site Info</b><br>FAQ<br>Contact Us | Accounts<br>Account Summary<br>Account Transactions<br>Meal Plan Transactions<br>Account Statements | Card Services<br>Deactivate Card<br>Activate Card | Profile<br>Personal Information<br>Alert Preferences<br>Saved Payment Methods |
|----------------------------------------------------------------------------------------------------|---------------------------------------|----------------------------------------------------------------------------------------------------|---------------------------------------------------|-------------------------------------------------------------------------------|
|                                                                                                    |                                       |                                                                                                    |                                                   |                                                                               |

© 2020 Transact Holdings Inc. All rights reserved.

### Choose the appropriate account.

| $\rightarrow$ G     | C A https://eacct-gator-sp.transactcampus.com/eaccounts/AccountDepositUserAccount.aspx?AccountId=50a90fd7-ef70-4af1-b711-52a9a1d5295f                                                                                                    | 5 | ⊠ ⊻ © ≓   |
|---------------------|----------------------------------------------------------------------------------------------------|---|-----------|
| UF FLORID           |                                                                                                    |   | C in hard |
|                     |                                                                                                    |   |           |
| count Summary Accou | Int Transactions Meal Plan Transactions Account Statements                                                                                                    |   |           |
|                     | Make Account Deposit                                                                                                    |   |           |
|                     | Beneficiary→Deposit Information→Payment Information→Confirmation                                                                                                    |   |           |
|                     | Account Declining Balance V Gator Bucks                                                                                                    |   |           |
|                     | Deposit Type         You can select to deposit a specific amount into the account above. Or, you can select to deposit an amount that is a calculated difference between the current account balance and a target balance (balance top-off).         Example: A student's account contains \$10. You want to make the account balance \$55. Your calculated balance top-off deposit would be \$45.         • Specific Amount         • Balance Top-Off |   |           |
|                     | Deposit Amount<br>Enter the amount you want to deposit.<br>Minimum deposit amount: 15.00 USD<br>Maximum deposit amount: 500.00 USD<br>15.00 USD                                                                                                    |   |           |
|                     | Payment Method  Credit Card                                                                                                    |   |           |
|                     | Transact will redirect you to Windcave, a secure Payment Provider, for payment processing. You will be returned to the Transact site when your transaction is completed.                                                                                                    |   |           |
|                     | Next                                                                                                    |   |           |
| out Transact        | Site Info Accounts Card Services Profile                                                                                                    |   |           |

Personal Information Alert Preferences Saved Payment Methods

#### Choose the deposit amount.

| $\leftarrow \rightarrow $ G | O A https://ea    | acct-gator-sp.transactcam | pus.com/eaccounts/Acc               | countDepositUser/ | Account.aspx?Accou            | intld=50a90fd | 7-ef70-4af1-b711 | -52a9a1d5295f |      |                     | \$<br>${igardown}$ | $\pm$ | c 📫           |
|-----------------------------|-------------------|---------------------------|-------------------------------------|-------------------|-------------------------------|---------------|------------------|---------------|------|---------------------|--------------------|-------|---------------|
| a barra @ barra broach      |                   | Carlos Contents           | -                                   |                   |                               |               | Trans Transier   |               | <br> | <br>100 E 100 C 10. |                    |       | in the second |
| UF FLORIE                   | DA                |                           |                                     |                   |                               |               |                  |               |      |                     |                    |       |               |
| Account Summary Acco        | ount Transactions | Meal Plan Transactions A  | Account Statements                  |                   |                               |               |                  |               |      |                     |                    |       |               |
|                             |                   | Make Acc                  | ount Deposit                        |                   |                               |               |                  |               |      |                     |                    |       |               |
|                             |                   | indito / too              | ount Dopoon                         | Bene              | ficiary→ <b>Deposit Inf</b> o | ormation→Pay  | ment Information | →Confirmation |      |                     |                    |       |               |
|                             |                   |                           | unt<br>clining Balance<br>tor Bucks |                   |                               |               |                  |               |      |                     |                    |       |               |
|                             |                   |                           |                                     |                   |                               |               |                  |               |      |                     |                    |       |               |

Deposit Type You can select to deposit a specific amount into the account above. Or, you can select to deposit an amount that is a calculated difference between the current account balance and a target balance (balance top-off).

Example: A student's account contains \$10. You want to make the account balance \$55. Your calculated balance top-off deposit would be \$45. O Specific Amount

Balance Top-Off

Deposit Amount Enter the amount you want to deposit.

Minimum deposit amount: 15.00 USD Maximum deposit amount: 500.00 USD

15.00 USD

Payment Method
 Credit Card

Transact will redirect you to Windcave, a secure Payment Provider, for payment processing. You will be returned to the Transact site when your transaction is completed.

Account Statements

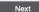

#### About Transact Site Info Accounts Card Services Profile Through market-leading transaction and privilege management software and innovative payment solutions, Transact Account Summary Deactivate Card Personal Information enables a connected experience across the spectrum of student life. Contact Us Account Transactions Activate Card Alert Preferences Meal Plan Transactions Saved Payment Methods

© 2020 Transact Holdings Inc. All rights reserved.

### Choose the payment method and click "Next."

annual terre and a second second se

O A https://eacct-gator-sp.transactcampus.com/eaccounts/AccountDepositUserAccount.aspx?AccountId=50a90fd7-ef70-4af1-b711-52a9a1d5295f

-----

-

⊘ ⊻ ⊙ ≐

Contraction in the second second

☆

| UF FLORIDA                                                                                                    |                                                                                                    |                                |                                                                               |                                                   |                                                                               |  |  |
|----------------------------------------------------------------------------------------------------|----------------------------------------------------------------------------------------------------|--------------------------------|-------------------------------------------------------------------------------|---------------------------------------------------|-------------------------------------------------------------------------------|--|--|
| Account Summary Account Transactions Meal Plan Tr                                                                                                    | ansactions Account Statements                                                                                                    |                                |                                                                               |                                                   |                                                                               |  |  |
|                                                                                                    | Make Account Deposit                                                                                                    | neficiary <b>→Deposit</b>      | : <b>Information</b> →Payment Info                                            | mation→Confirmation                               |                                                                               |  |  |
|                                                                                                    | Account<br>Select the account you want to deposit funds<br>Gator Bucks                                                                                                    | 0.                             |                                                                               | ~                                                 |                                                                               |  |  |
|                                                                                                    | Deposit Type<br>You can select to deposit a specific amount in<br>account balance and a target balance (balance<br>Example: A student's account contains \$10. Yo<br>Specific Amount<br>Balance Top-Off | e top-off).                    |                                                                               |                                                   |                                                                               |  |  |
|                                                                                                    | Deposit Amount<br>Enter the amount you want to deposit.<br>Minimum deposit amount: 15.00 USD<br>Maximum deposit amount: 500.00 USD<br>15.00 USD                                                         |                                |                                                                               |                                                   |                                                                               |  |  |
|                                                                                                    | Payment Method  Credit Card                                                                                                    | nt Daniidar far na             | mont processing. You will be                                                  | activated to the Transact                         |                                                                               |  |  |
|                                                                                                    | Transact will redirect you to Windcave, a secure Paym                                                                                                    | ent Frovider, ior pa           | nnent processing, rod Will De                                                 | neumed to the Transact s                          | ite when your transaction is completed.                                       |  |  |
| About Transact<br>Through market-leading transaction and privilege management softw<br>enables a connected experience across the spectrum of student life. | are and innovative payment solutions, Transact                                                                                                    | Site Info<br>FAQ<br>Contact Us | Accounts<br>Account Summary<br>Account Transactions<br>Meal Plan Transactions | Card Services<br>Deactivate Card<br>Activate Card | Profile<br>Personal Information<br>Alert Preferences<br>Saved Payment Methods |  |  |

Account Transactions Meal Plan Transactions Account Statements

 $\leftarrow \rightarrow G$ 

and the second second s

### Enter your payment method. Click "Submit."

| $\leftarrow$ $\rightarrow$ C O A https://sec.paymentexpress.com/pxmi3/F3AFC44F558D6B0F7FB1C1F66F8 | B84CF1B9F583A7AE559I   | D873F53D6D66F1DC6299A2F9B463F34AFD11028BC53A8990E6E                           | E 🕁 | ⊠ ⊻ © ≐ |
|---------------------------------------------------------------------------------------------------|------------------------|-------------------------------------------------------------------------------|-----|---------|
| Madin (Taran Sourt, Alia Salia 🎒 ali 🖥 Saliang Mana Sourt, 🔮 Sarah                                |                        | rigen. 🖡 fans Tennen 📓 (der fans 📓 fanse affekti. 📓 de Berner 📓 fanse fakse 🕷 |     |         |
|                                                                                                   | Payment Che<br>Amount: | \$15.00 (USD)                                                                 |     |         |
|                                                                                                   | Credit Card F          | Payment                                                                       |     |         |
|                                                                                                   | Card Number:*          |                                                                               |     |         |
|                                                                                                   | Name On Card:*         |                                                                               |     |         |
|                                                                                                   | Expiry Date:*          | MM ~ YY ~                                                                     |     |         |
|                                                                                                   | CVC:                   | What is this?                                                                 |     |         |
|                                                                                                   | Billing Information    |                                                                               |     |         |
|                                                                                                   | Name:*                 |                                                                               |     |         |
|                                                                                                   | Address:*              |                                                                               |     |         |
|                                                                                                   | Postal Code:*          |                                                                               |     |         |
|                                                                                                   | Country:               | UNITED STATES ~                                                               |     |         |
|                                                                                                   | Phone Number:*         |                                                                               |     |         |
|                                                                                                   |                        | Submit                                                                        |     |         |
|                                                                                                   | Ca                     | incel Payment                                                                 |     |         |
|                                                                                                   | VISA                   | masterioref CONTENSION                                                        |     |         |
|                                                                                                   |                        | Privacy Policy                                                                |     |         |

### Ensure all of your details are correct. Select, "Make Deposit."

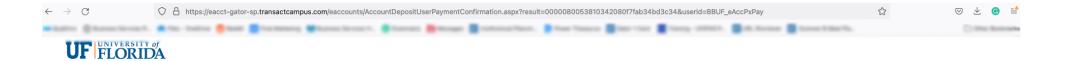

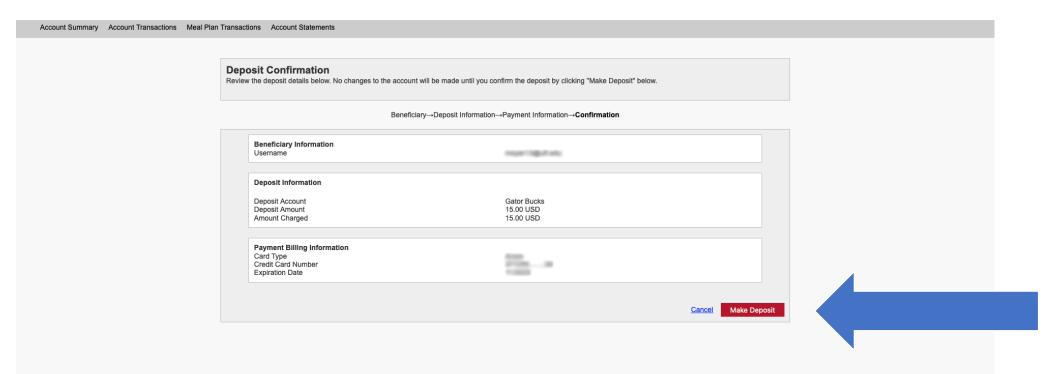

| About Transact                                                                                                    | Site Info         | Accounts                                                                                | Card Services                    | Profile                                                            |
|----------------------------------------------------------------------------------------------------|-------------------|-----------------------------------------------------------------------------------------|----------------------------------|--------------------------------------------------------------------|
| Through market-leading transaction and privilege management software and innovative payment solutions, Transact<br>enables a connected experience across the spectrum of student life. | FAQ<br>Contact Us | Account Summary<br>Account Transactions<br>Meal Plan Transactions<br>Account Statements | Deactivate Card<br>Activate Card | Personal Information<br>Alert Preferences<br>Saved Payment Methods |

Ensure all of your details are correct. You may want to select, "Save Payment Method" and use an alias for your new payment method.

| $\rightarrow$ C                              | O A https://eacct-gator-sp.transactcampus.com/eaccounts/AccountDep                                             |                                |                                                         |                                  |                                 |      | E \$ | ∞ ± © ≡    |
|----------------------------------------------|----------------------------------------------------------------------------------------------------|--------------------------------|---------------------------------------------------------|----------------------------------|---------------------------------|------|------|------------|
|                                              | ITY of                                                                                                    |                                | anang Pana. 🕴 Tan                                       | 1000ra 8 100-100                 |                                 |      | 176. | C III MARK |
| UF FLOR                                      | ÎDĂ                                                                                                    |                                |                                                         |                                  |                                 |      |      |            |
|                                              |                                                                                                    |                                |                                                         |                                  |                                 |      |      |            |
| Account Summary A                            | Account Transactions Meal Plan Transactions Account Statements                                                 |                                |                                                         |                                  |                                 |      |      |            |
|                                              |                                                                                                    |                                |                                                         |                                  |                                 |      |      |            |
|                                              | <b>Receipt for Account Deposit</b><br>The account deposit was successful.<br>Print this page for your records. |                                |                                                         |                                  |                                 |      |      |            |
|                                              | Deposit Information<br>Deposit Account<br>Deposit Type<br>Deposit Amount<br>Amount Charged                     |                                | Gator Bucks<br>Deposit Amount<br>15.00 USD<br>15.00 USD |                                  |                                 |      |      |            |
|                                              | Payment Transaction ID                                                                                         |                                |                                                         | er agoc esternocarres            |                                 |      |      |            |
|                                              | Payment Information                                                                                            |                                |                                                         |                                  |                                 |      |      |            |
|                                              | Card Type<br>Credit Card Number                                                                                |                                | 177200                                                  |                                  |                                 |      |      |            |
|                                              | Save Payment Method Save this payment method for future use Payment Method Alias                               |                                |                                                         |                                  |                                 |      |      |            |
|                                              | Brand of Credit Card                                                                                           |                                |                                                         |                                  |                                 |      |      |            |
|                                              | Set as default                                                                                                 |                                |                                                         |                                  | Save                            |      |      |            |
|                                              | Email Receipt                                                                                                  |                                |                                                         |                                  |                                 | Home |      |            |
|                                              | Email Address #1                                                                                               |                                |                                                         |                                  |                                 |      |      |            |
|                                              | Email Address #2                                                                                               |                                |                                                         |                                  |                                 |      |      |            |
|                                              | Emall Address #3                                                                                               |                                |                                                         |                                  |                                 |      |      |            |
|                                              |                                                                                                    |                                |                                                         |                                  | Send Receipt                    |      |      |            |
|                                              |                                                                                                    |                                |                                                         |                                  |                                 |      |      |            |
| About Transact<br>Through market-leading tra | ansaction and privilege management software and innovative payment solutions, Transact                         | Site Info<br>FAQ<br>Contact Us | Accounts<br>Account Summary                             | Card Services<br>Deactivate Card | Profile<br>Personal Information |      |      |            |

Enter your email address to receive an emailed receipt.

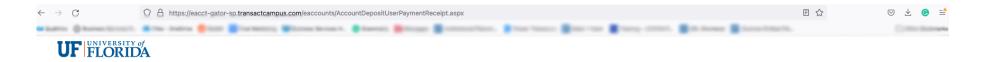

| Account Summary Account Transactions Meal P | Ian Transactions Account Statements                                                                     |                                                         |      |  |
|---------------------------------------------|----------------------------------------------------------------------------------------------------|---------------------------------------------------------|------|--|
|                                             |                                                                                                    |                                                         |      |  |
|                                             | Receipt for Account Deposit<br>The account deposit was successful.<br>Print this page for your records. |                                                         |      |  |
|                                             | Deposit Information<br>Deposit Type<br>Deposit Amount<br>Amount Charged<br>Payment Transaction ID       | Gator Bucks<br>Deposit Amount<br>15.00 USD<br>15.00 USD |      |  |
|                                             | Payment Information<br>Card Type<br>Credit Card Number                                                  | 1000<br>11100 - 10                                      |      |  |
|                                             | Save Payment Method                                                                                     |                                                         |      |  |
|                                             | Email Receipt                                                                                           |                                                         | Home |  |
|                                             | Email Address #1                                                                                        |                                                         |      |  |
|                                             | Email Address #2                                                                                        |                                                         |      |  |
|                                             | Email Address #3                                                                                        |                                                         |      |  |
|                                             |                                                                                                    | Send Rec                                                | eipt |  |
|                                             |                                                                                                    |                                                         |      |  |

| About Transact<br>Through market-leading transaction and privilege management software and innovative payment solutions, Transact<br>enables a connected experience across the spectrum of student life. | <b>Site Info</b><br>FAQ<br>Contact Us | Accounts<br>Account Summary<br>Account Transactions<br>Meal Plan Transactions | Card Services<br>Deactivate Card<br>Activate Card | Profile<br>Personal Information<br>Aiert Preferences<br>Saved Payment Methods |
|----------------------------------------------------------------------------------------------------|---------------------------------------|-------------------------------------------------------------------------------|---------------------------------------------------|-------------------------------------------------------------------------------|
|                                                                                                    |                                       | Account Statements                                                            |                                                   | Saved Payment Methods                                                         |

© 2020 Transact Holdings Inc. All rights reserved.

After managing and editing your account, please close your browser to complete the logout process.

If you have any questions about your account or these processes, please email info@bsd.ufl.edu

| $\leftarrow$ | $\rightarrow$ G                                                                                                    | O A https://e                                     | eacct-gator-sp.                         | transactcampus.con    | m/eaccounts/Anc       | onymousHome.asp> | x?logout=true             |                         |                                  |                        |             |   |       | \$<br>⊵ ⊻ ⊚ ≐ |
|--------------|----------------------------------------------------------------------------------------------------|---------------------------------------------------|-----------------------------------------|-----------------------|-----------------------|------------------|---------------------------|-------------------------|----------------------------------|------------------------|-------------|---|-------|---------------|
| -            | And a state of the second state of the second |                                                   | -                                       |                       | 1000 C                |                  |                           |                         | a transformer                    | - Berry 1              | 1404 (1000) | B | 10000 | Contempo      |
|              |                                                                                                    |                                                   |                                         |                       |                       |                  |                           |                         |                                  |                        |             |   |       |               |
|              |                                                                                                    |                                                   |                                         |                       |                       |                  |                           |                         |                                  |                        |             |   |       |               |
|              |                                                                                                    |                                                   |                                         |                       |                       |                  |                           |                         |                                  |                        |             |   |       |               |
|              |                                                                                                    |                                                   |                                         |                       |                       |                  |                           |                         |                                  |                        |             |   |       |               |
|              |                                                                                                    |                                                   |                                         |                       |                       |                  |                           |                         |                                  |                        |             |   |       |               |
|              |                                                                                                    |                                                   |                                         |                       |                       |                  |                           |                         |                                  |                        |             |   |       |               |
|              |                                                                                                    |                                                   |                                         |                       |                       |                  |                           |                         |                                  |                        |             |   |       |               |
|              |                                                                                                    |                                                   |                                         |                       |                       |                  |                           |                         |                                  |                        |             |   |       |               |
|              |                                                                                                    |                                                   |                                         |                       |                       | To comple        | ete the logo<br>Click her | ut process<br>to return | you must clos<br>to the login pa | se your browse<br>age. | er.         |   |       |               |
|              |                                                                                                    |                                                   |                                         |                       |                       |                  |                           |                         |                                  |                        |             |   |       |               |
|              |                                                                                                    |                                                   |                                         |                       |                       |                  |                           |                         |                                  |                        |             |   |       |               |
|              |                                                                                                    |                                                   |                                         |                       |                       |                  |                           |                         |                                  |                        |             |   |       |               |
|              |                                                                                                    |                                                   |                                         |                       |                       |                  |                           |                         |                                  |                        |             |   |       |               |
|              |                                                                                                    |                                                   |                                         |                       |                       |                  |                           |                         |                                  |                        |             |   |       |               |
|              |                                                                                                    |                                                   |                                         |                       |                       |                  |                           |                         |                                  |                        |             |   |       |               |
|              |                                                                                                    |                                                   |                                         |                       |                       |                  |                           |                         |                                  |                        |             |   |       |               |
|              |                                                                                                    |                                                   |                                         |                       |                       |                  |                           |                         |                                  |                        |             |   |       |               |
|              |                                                                                                    |                                                   |                                         |                       |                       |                  |                           |                         |                                  |                        |             |   |       |               |
|              |                                                                                                    |                                                   |                                         |                       |                       |                  |                           |                         |                                  |                        |             |   |       |               |
|              |                                                                                                    |                                                   |                                         |                       |                       |                  |                           |                         |                                  |                        |             |   |       |               |
|              |                                                                                                    |                                                   |                                         |                       |                       |                  |                           |                         |                                  |                        |             |   |       |               |
|              |                                                                                                    |                                                   |                                         |                       |                       |                  |                           |                         |                                  |                        |             |   |       |               |
|              | About Transact                                                                                                    |                                                   |                                         |                       |                       |                  | Site Info                 | Password                | d Recovery                       |                        |             |   |       |               |
|              | Through market-leading transac<br>enables a connected experience                                                                                                    | ction and privilege man<br>ce across the spectrum | nagement software<br>n of student life. | and innovative paymen | nt solutions, Transac |                  | FAQ<br>Home               |                         |                                  |                        |             |   |       |               |
|              |                                                                                                    |                                                   |                                         |                       |                       |                  |                           |                         |                                  |                        |             |   |       |               |

© 2020 Transact Holdings Inc. All rights reserved